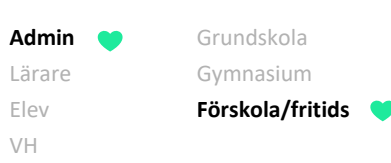

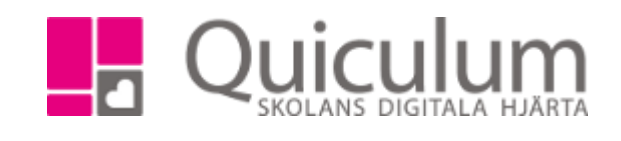

# Inför nytt läsår på förskola

Klasser/avdelningar och grupper finns kvar på startsidan under närvarohanteringen till dess att man väljer att avaktivera dom. Anledningen till att man behöver göra nya klasser/avdelningar och grupper är för att de är knutna till ett läsår. Ska man lägga till en ny elev ett nytt läsår så får man inte träff på klasser/avdelningar och grupper eftersom de ligger på föregående läsår.

## Skapa ny klass/avdelning och lägga till eleverna i den nya klassen aktuellt läsår

Klasser är knutna till läsår. För att skapa en ny klass gå till Tjänsteplaneringen och klicka på redigeraknappen vid rubriken klass. Namnge den nya klassen, bocka i "förskola" under kugghjulet vid klassen namn och spara. När du bockar i förskola på klassen är det de som styr om klassen ska synas på startsidan eller inte.

Backa sedan till föregående läsår, klicka på redigera-pennan vid "klass". Klicka på kugghjulet vid klassens namn och bocka ur förskola och spara. Upprepa med alla klasser.

För att lägga till eleverna i klassen/avdelningen aktuellt läsår. Gå till Elevadministrationen – gör urval på tex skolenhet eller föregående läsårs klasser och välj klass under listtyp. Klicka på sök. Markera de elever som ska placeras i en klass och välj klassen under "redigera valda elever". Klicka på spara.

## Skapa grupper och koppla lärare till grupp

Vill pedagogerna kunna skriva samtal som ni lagt upp på förskolan (ex överlämningsdokument) så väljer man vilka elever pedagogerna ska ha koppling till med hjälp av en grupp.

Skapa grupper i grupphanteringen. Klicka på "ny grupp", namnge gruppen, koppla lärare till gruppen. klicka sedan på spara.

Vill ni även att gruppen ska synas i närvarohanteringen på startsidan. Klicka på redigera-pennan efter gruppens namn och bocka i "förskola", klicka på spara.

Klickar man på redigera-pennan efter gruppens namn så kan man i efterhand fylla på med lärare som ska kopplas till gruppen.

### Placera elever i grupp

För att placera elever i gruppen. Gå till Elevadministrationen välj t ex skolenhet (eller klass, beroende på vad som passar er bäst) välj "har kurs", "förskola". Klicka på sök.

Markera de elever som ska placeras i en grupp och välj "lägg till i grupp" välj gruppen du skapar och klicka på spara.

Nu är eleverna placerade i gruppen och de lärare som är kopplade till gruppen kan se eleverna som är placerade i gruppen på elevkortet.

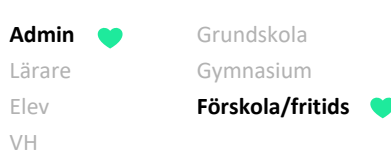

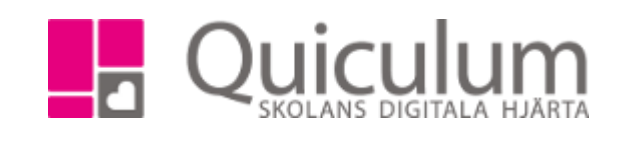

### Dölja föregående läsårs grupper i närvarohanteringen på startsidan

När ni skapat nya grupper aktuellt läsår så kan ni avmarkerade de grupper ni hade föregående läsår från att synas i närvarohanteringen på startsidan.

Gå till Grupphanteringen. Välj föregående läsår i dropplistan för läsår och klicka på sök. Här visas alla grupper som är skapade föregående läsår. Här finns en rubrik "förskola", de grupper som har "ja" i den kolumnen, de grupperna syns på startsidan. För att dölja dom på startsidan. Klicka på redigerapennan efter gruppens namn och bocka ur "förskola". Klicka sedan på spara.